# **E-learning tool voor Lineaire Algebra**

W. Pasman, F.W. Jansen, EWI-TU Delft

## **1. Introductie**

We beschrijven een E-learning tool waarmee studenten zelfstandig opgaven Lineaire Algebra kunnen oefenen. De tool biedt een reeks van formule-manipulatie technieken waarmee opgaven stapsgewijs kunnen worden opgelost. De student selecteert daarvoor een deel of de gehele formule en het systeem biedt dan een keuze uit bewerkingsoperaties. Na keuze van een bewerking door de student voert het systeem deze uit. Na een aantal operaties - typisch in de orde van vijf tot tien - is de opgave opgelost. Hoewel het systeem een lijst van mogelijke operaties geeft, moet de student zelf de oplossingstrategie bepalen. De kans dat de student via een willekeurig gekozen bewerkingen tot een goed antwoord komt is klein. Het aantal tussenstappen en de hoeveelheid werk die het systeem de gebruiker uit handen neemt is overigens instelbaar. Geoefende gebruikers hoeven niet alle elementaire operaties afzonderlijk te specificeren, maar kunnen ook gebruik maken van enkele hoger niveau operaties.

Het voordeel van de tool is niet alleen dat veel handwerk (zoals het uitschrijven van formules en matrixbewerkingen) overbodig wordt en dat rekenfouten geëlimineerd worden, maar dat het systeem ook de gekozen afleiding kan volgen en zonodig kan waarschuwen voor een verkeerde oplossingsrichting of hints kan geven voor de goede richting. Ook zou het systeem op hoger niveau feedback kunnen geven, bv. detecteren dat de student bepaalde delen van de stof nog niet goed begrepen heeft.

De tool maakt gebruik van het Mathematica pakket en bevat een grafische front-end voor het formatteren van formules en voor het interactief grafisch selecteren van onderdelen van formules. Daarnaast bevat het systeem een groot aantal rules die mogelijke bewerkingsoperaties herkennen en uitvoeren met behulp van Mathematica en die bepalen of een gewenste oplossing bereikt is.

In deze notitie gaan we nader in op de redenen om deze tool te ontwikkelen en we laten een voorbeeld van het ontwikkelde systeem zien.

### **2. Motivatie**

Binnen de studie Informatica neemt het wiskundevak Lineaire Algebra een prominente plaats in. Het biedt basistechnieken voor een groot aantal toepassingen binnen de computer graphics, image processing en optimalisering. Hoewel het vak een aantal praktische kanten heeft en er op het eerste gezicht niet zo moeilijk uitziet, kent het vak - meer dan Analyse - ook een aantal zeer abstracte begrippen en operaties. Het vak is bij de opleiding Informatica in Delft geplaatst in het tweede semester van het eerste jaar. Dit semester kent ook een hoge werkdruk van practica en projecten. Studenten die halverwege het semester de aansluiting verliezen verzaken vaak de verdere instructies en zijn voor de tentamenvoorbereiding aangewezen op zelfstudie. Goede studenten lukt dit vrij aardig maar de overige studenten hebben hier problemen mee. Van de studenten met een gemiddeld VWO-cijfer voor wiskunde van een zeven of hoger slaagt drie-kwart in het eerste jaar. Van de studenten met een VWO-cijfer onder de zeven (de helft van de instroom) slaagt maar een kwart. De studenten die niet slagen volgen maar in beperkte mate het jaar daarop opnieuw de instructies. Ze zijn dus weer aangewezen op zelfstudie, met alle gevolgen vandien.

Nu de 3 TU's hebben afgesproken dat het rendement voor de gehele instroom over vier jaar gemeten 70% moet zijn, stelt dit de opleidingen voor een zware opgave. Waar vroeger de instroom overwegend bestond uit het hoger segment van het VWO, stroomt nu vrijwel de gehele VWO-populatie door naar het WO, waardoor het aandeel van de instroom met belangstelling en aanleg voor wiskunde veel kleiner is dan voorheen. Wil men de gehele groep succesvol door de studie leiden dan zal het nodige aan de didaktiek en met name de zelfstandige tentamenvoorbereiding moeten worden verbeterd. E-learning technieken bieden daarvoor een mogelijke oplossing.

Recent zijn een aantal tutor-systemen ontwikkeld die zich met name op Analyse/Calculus richten en gebruik maken van een solver als Matlab, Mathematica, Maple of een andere algebraïsche solver. De solver wordt veelal gebruikt om het antwoord van de student te toetsen (een goed antwoord kan verschillende vormen aannemen), of om hints en feedback te geven. Vaak moet de student dan wel eerst zelf complexe formules intypen. Een beperkt aantal systemen ondersteunt het gehele

oplossingstraject. Een dergelijk ssyteem is MathXpert<sup>1</sup> dat de mogelijkheid biedt om manipulatieregels los te laten op een (deel van de) opgave. Daarnaast kan MathXpert hints geven, een volgende stap doen of zelfs de eindoplossing geven. Er zijn onderzoeken die laten zien dat MathXpert inderdaad studenten helpt om hun opgaven te oefenen. MathXpert is echter beperkt tot calculus en de commerciële ontwikkelaar wil geen uitbreiding naar lineaire algebra doen of laten doen.

### **3. Protoype tool**

Op basis van bovengenoemde verkenning is daarom gekozen om een eigen systeem te ontwikkelen. Na een analyse van de beschikbare tools en solvers is gekozen voor een systeem op basis van Mathematica en de rule set van DirectMath. DirectMath is een formule formatteer- en manipuleerprogramma dat gebruik maakt van Mathematica voor het herschrijven van formules. De DirectMath front-end is in onze tool vervangen door een zelf geprogrammeerde frontend in Mathematica. De nieuwe frontend werkt interactief en laat alleen die acties toe die nodig zijn voor het oplossen van de opgaven, zoals het selecteren van een deel van een formule en het kiezen van geschikte regels op de selectie. De oorspronkelijke rule set van DirectMath (voor analyse) is aangevuld met een groot aantal nieuwe regels voor lineaire algebra. Deze rule set moet nog verder worden uitgebreid om alle begrippen en operaties van LA te overdekken. Momenteel zijn voor de opgaven van hoofdstuk 1 van het boek van Lay<sup>2</sup> de rules ontwikkeld en in het systeem ingebracht.

Zoals gezegd kunnen de meeste LA opgaven in een aantal herschrijfstappen (zoals matrix vegen) tot een oplossing worden gebracht. Wel is een geschikt criterium nodig om te bepalen wanneer de gewenste eindoplossing bereikt is. Wiskundig gezien zijn alle opgaven al bij voorbaat "opgelost" in die zin dat de set van oplossingen van het vraagstuk en die van het antwoord identiek zijn. Er is een eerste methode geïmplementeerd die bepaalt wanneer een oplossing bereikt is. Maar in een aantal gevallen is deze mogelijk nog te strict, of te ver afwijkend van de redeneertrant in het boek. Het bepalen of een oplossing gesloten ('grounded') is, is nog onderwerp van nader onderzoek.

Een ander probleem is dat meer abstracte, begripsmatige opgaven en bewijzen eerst een herformulering vragen in formulevorm, wil de student het systeem voor die opgaven kunnen gebruiken. Voor bijvoorbeeld een bewijs moet de student de vraagstelling vertalen naar een formulevorm waarvan in een aantal stappen via afleidingen aangetoond kan worden dat de vergelijking en dus de bewering waar of onwaar is. Voorlopig geeft het systeem bij deze vragen al direct de beginformule.

Voor sommige opgaven en uitwerkingen kan de afleiding enorm omvangrijk zijn en waar de student in een kladversie bepaalde elementen even zou weglaten, genereert het systeem voortdurend de complete expressie, hoe weinig relevant ook. Op dit punt en op enkele andere punten zou het systeem nog wat intuitiever gemaakt kunnen worden.

### **4. Voorbeelden van het systeem en user interface**

Om een idee te geven hoe het prototype systeem op dit moment werkt geeft deze paragraaf enkele voorbeelden.

De student krijgt in het systeem twee windows te zien om opgaven op te lossen: het werk-window waar zijn manipulaties van de vergelijkingen getoond worden, en het regel-window waar hij regels kan selecteren om de vergelijkingen te manipuleren (Figuur 1).

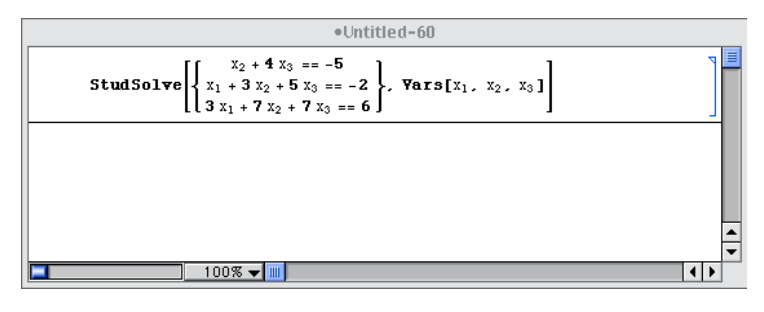

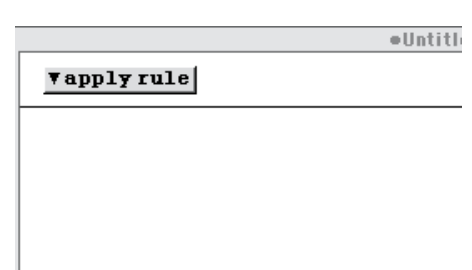

Figuur 1. Het werk-window met de vergelijkingen (links) en het regel-window met de toepasbare regels (rechts). Er zijn nog geen toepasbare regels omdat de student nog niets geselecteerd heeft.

Manipuleren van vergelijkingen gaat in twee stappen: eerst selecteert de student dat deel van de vergelijking dat hij wil manipuleren. Dan selecteert hij uit een lijst van regels die regel die de gewenste manipulatie doet.

Voorbeeld. Dit is equivalent aan oefening 1.11 uit het boek van Lay: Solve the system

$$
x_2 + 4x_3 = -5
$$
  

$$
x_1 + 3x_2 + 5x_3 = -2
$$
  

$$
3x_1 + 7x_2 + 7x_3 = 6
$$

De student kan nu bijvoorbeeld de hele set van vergelijkingen selecteren. Dan belandt hij in de situatie van Figuur 2.

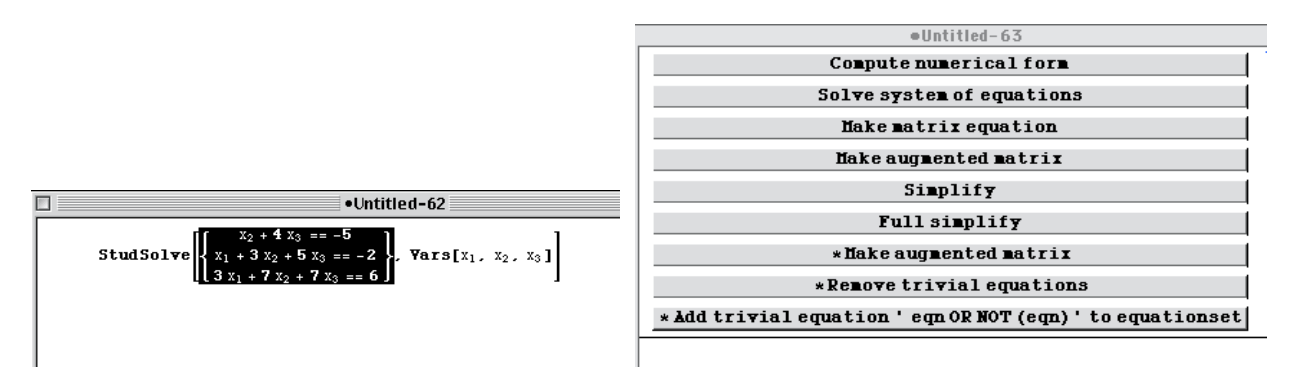

Figuur 2. Na selectie van een deel van de vergelijking verschijnen in het regel-window de toepasbare regels.

Door nu een van de regels, bijvoorbeeld de regel "Make augmented Matrix" te selecteren wordt de vergelijking omgezet in een equivalente alternatieve vergelijking. De naam van de toegepaste regel en de resulterende vergelijking verschijnen in het werk-window en de eerste stap richting de oplossing is gemaakt.

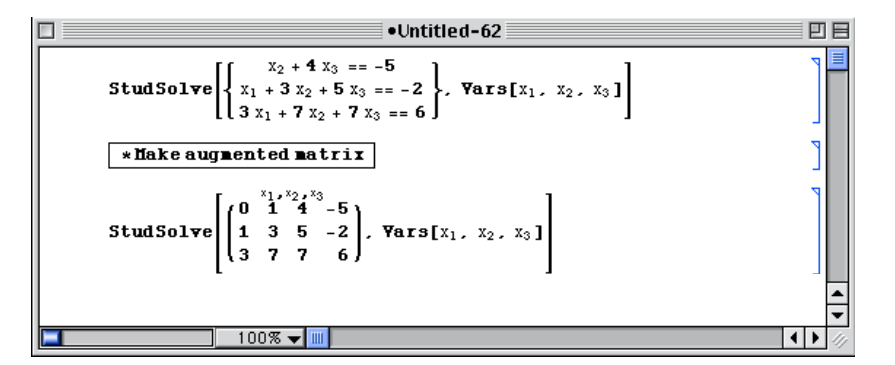

Figuur 3. Na selecteren van een manipulatieregel verschijnt een nieuwe, equivalente vergelijking die weer verder gemanipuleerd kan worden.

Na een aantal van dit soort stappen wordt een oplossing bereikt. Figuur 4 laat een voorbeeld zien.

StudSolve

\n
$$
\begin{cases}\n x_2 + 4x_3 = -5 \\
x_1 + 3x_2 + 5x_3 = -2 \\
3x_1 + 7x_2 + 7x_3 = 6\n\end{cases}
$$
\nYars[x\_1, x\_2, x\_3]

\nStudSolve

\n
$$
\begin{pmatrix}\n 1 & \frac{x_1}{3}x_2x_3 \\
0 & 1 & 4 & -5 \\
3 & 7 & 7 & 6\n\end{pmatrix}
$$
\nYars[x\_1, x\_2, x\_3]

\n**ItMultiply 6 Add rows in augmented matrix**

\nStudSolve

\n
$$
\begin{pmatrix}\n 1 & \frac{x_1}{3}x_2x_3 & -2 \\
0 & 1 & 4 & -5 \\
0 & -2 & -8 & 12\n\end{pmatrix}
$$
\nItMultiply 6 Add rows in augmented matrix

\nIt follows that, we have:

\n
$$
\begin{cases}\n x \text{Hultiply 6 Add rows in augmented matrix} \\
0 & 1 & 4 & -5 \\
0 & 0 & 2\n\end{cases}
$$
\nStudSolve

\n
$$
\begin{cases}\n 1 & \frac{x_1x_2x_3}{3} & \frac{x_3}{5} & -2 \\
0 & 1 & 4 & -5 \\
0 & 0 & 0 & 2\n\end{cases}
$$
\nIt follows that, we have:

\n
$$
\begin{cases}\n x \text{Hultiply 6 Add rows in augmented matrix} \\
0 & 1 & 4 & -5 \\
0 & 0 & 2\n\end{cases}
$$
\nIt follows that, we have:

\n
$$
\begin{cases}\n x \text{Hultiply} \\
0 & 1 & 4 & -5 \\
0 & 0 & 2\n\end{cases}
$$
\nIt follows that, we have:

\n
$$
\begin{cases}\n x \text{Hultiply} \\
0 & 1 & 4 & -5 \\
0 & 0 & 2\n\end{cases}
$$
\nIt is:\n
$$
\begin{cases}\n x \text{Hultiply} \\
0 & 1 &
$$

StudSolve[ $\phi$ , Vars[ $x_1$ ,  $x_2$ ,  $x_3$ ]]

Figuur 4. Complete voorbeeld uitwerking van de rest van de benodigde stappen tot de oplossing.

Op sommige momenten is extra interactie met de gebruiker nodig. Bijvoorbeeld, als de gebruiker twee regels in de augmented matrix bij elkaar wil optellen, kan hij door selectie van een regel aangeven welke regel hij wil optellen. Maar het systeem moet ook nog weten bij welke andere regel hij deze wil optellen, en hoeveel maal er opgeteld moet worden. Op zulke momenten verschijnt een extra scherm als in Figuur 5.

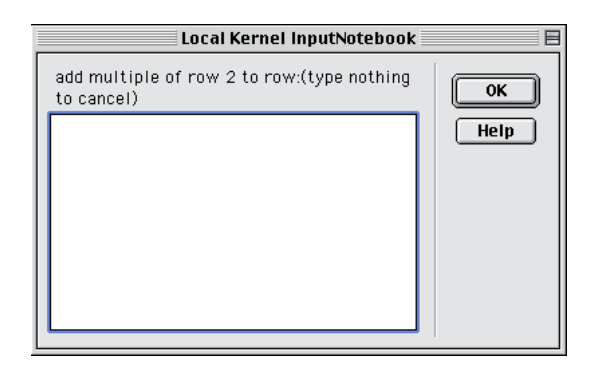

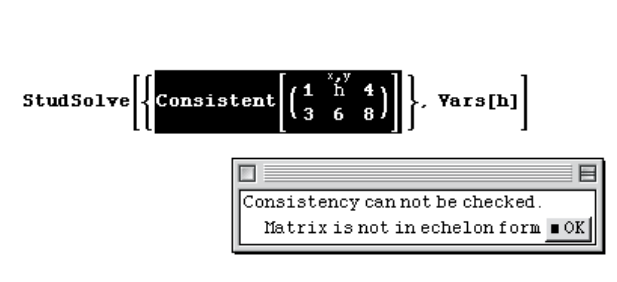

Figuur 5. Extra interface als meer informatie nodig is om de regel toe te kunnen passen

Figuur 6. Regels kunnen soms beschikbaar worden terwijl ze nog niet van toepassing zijn. Toch proberen de regel toe te passen geeft dan een uitleg waarom de regel nog niet van toepassing is.

Er zijn meerdere wegen mogelijk die leiden tot de oplossing, zowel qua volgorde van de stappen als qua strategie (bijvoorbeeld, door niet via een augmented matrix te werken). Juist de analyse van de gebruikte strategie is belangrijk om de student verder te helpen, en dit systeem biedt de basis om de gebruikte strategie te kunnen achterhalen en becommentariëren.

Verder zijn, ook om instructieve redenen, regels soms ook beschikbaar terwijl ze nog niet van toepassing zijn. Bijvoorbeeld, een standaard methode om te testen of een vergelijking oplossingen heeft is om te kijken of de laatste kolom van de augmented matrix geen pivot bevat. Maar voor deze test moet de augmented matrix wél eerst in echelon vorm gebracht zijn. Door nu de regel voor deze test ook al bij niet-in-echelon vorm matrices beschikbaar te maken kan de student (1) dingen fout doen die hem wat kunnen leren (2) hij krijgt een idee wat hij wel zou kunnen doen, zoals het in echelon vorm brengen van de matrix om daarna de test nogmaals te doen (Figuur 6)

Toepassen van regels kan op zeer subtiele wijze fout gaan. De 'foutmeldingen' kunnen fragmenten uit de vergelijkingen bevatten. Deze worden identiek aan de verschijningsvorm van het fragment in het werkwindow gelayout. Foutmelding is ook niet echt het goede woord, waar het om gaat is om de student te helpen in te zien waarom de regel die hij probeert toe te passen (nog) niet van toepassing is en hem verder te helpen. Veel aandacht is hieraan gegeven (Figuur 7).

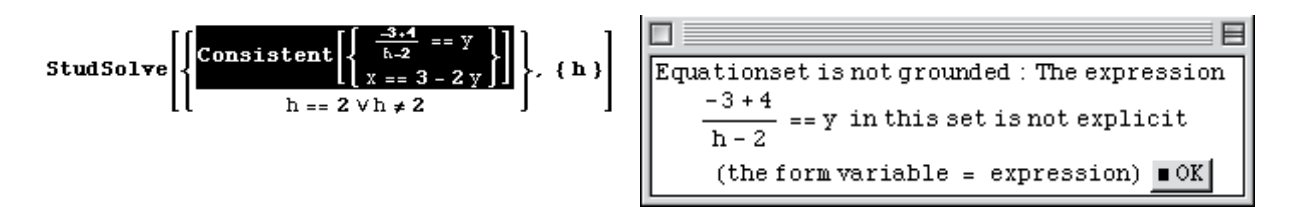

Figuur 7. Uitgebreide uitleg van redenen waarom een regel nog niet werkt, en nette layout van formulefragmenten is belangrijk om de student verder te helpen.

Als voldoende oefenstof is ingebracht zal bekeken worden hoe de user interface er precies uit moet gaan zien en zou getest kunnen worden hoe intuitief het systeem werkt.

### **5. Planning**

De komende maanden zal doorgewerkt worden aan het inbrengen van een representatieve set opgaven van de overige hoofdstukken van het boek van Lay. Ook zal met enkele studenten getest worden of de user interface goed werkt en intuitief in het gebruik is. Vervolgens zal voor het herkansingstentamen van augustus een recidivistengroepje gevormd worden die als tentamenvoorbereiding met het systeem kan oefenen. In oktober wordt de eerste fase van dit project afgesloten. Het huidige project wordt gefinancierd uit het Focus-budget voor onderwijsverbetering voor de opleiding Technische Informatica. Omdat deze tool ook voor andere opleidingen van belang kan zijn zal in een vervolgproject een bredere financiering gezocht worden.

Naast uitbreiding van het repertoire van opgaven zal de doorontwikkeling zich ook richten op het genereren van hints en nadere begripsmatige uitleg. Ook kan gedacht worden aan verschillende levels en automatische detectie van het niveau van de student.

Maart 2006

<sup>&</sup>lt;sup>1</sup> Beeson, M. (1999). MathXpert: Learning Mathematics in the 21st Century. Available Internet: http://www.mathcs.sjsu.edu/faculty/beeson/Papers/English-ste/English-ste.html.

<sup>&</sup>lt;sup>2</sup> David C. Lay, Linear Algebra and its Applications, Addison Wesley, ISBN 0-201-70970-8, 2003, http://www.laylinalgebra.com